### Input/Output and Standard C Library

Jan Faigl

Department of Computer Science Faculty of Electrical Engineering Czech Technical University in Prague

Lecture 06

B3B36PRG – C Programming Language

# Overview of the Lecture

- $\blacksquare$  Part 1 Input and Output [File Operations](#page-4-0)
	- [Character Oriented I/O](#page-11-0)
	- [Text Files](#page-14-0)
	- [Block Oriented I/O](#page-17-0)
	- [Non-Blocking I/O](#page-23-0)
	-
- Part 2 Selected Standard Libraries [Standard library – Selected Functions](#page-28-0)

[Error Handling](#page-34-0)

[Terminal I/O](#page-25-0) K. N. King: chapters 22

K. N. King: chapters 21, 23, 24, 26, and 27

<span id="page-2-0"></span>

# Part I [Input and Output](#page-2-0)

Jan Faigl, 2020 B3B36PRG – Lecture 06: I/O and Standard Library 3 / 51

# Text vs Binary Files

- **There is no significant difference between text and binary files from the machine pro**cessing perspective
- Text files are oriented to be a human readable
	- $\blacksquare$  In text files, bytes represent characters
	- $\blacksquare$  The content is usually organized into lines
		- Different markers for the end-of-line are used  $(1 \text{ or } 2 \text{ bytes})$
	- There can be a special marker for the *end-of-file* (Ctrl-Z)
		- It is from CP/M and later used in DOS. It is not widely used in Unix like systems.
	- For parsing text files, we can use
		- Character oriented functions  $putchar()$ ,  $getchar()$ ,  $putc()$ ,  $getc()$
		- Functions for formatted  $i/o$   $print()$  and scanf() as shortcuts for the fprintf() and fscanf( with the stdin and stdout streams
		- **Line oriented functions puts(), gets() and variants fputs(), fgets()**
- Text files can be considered as a sequence of bytes
	- Numeric values as text need to be parsed and formatted in writing
- Numbers in binary files may deal with byte ordering  $E.g., ARM vs. x86$

# <span id="page-4-0"></span>File open

- **Functions for input/output are defined in the standard library**  $\leq$  stdio.h>
- $\blacksquare$  The file access is through using a pointer to a file (stream)  $\text{FILE*}$
- File can be opened using  $f$ open()

FILE\* fopen(const char \* restrict path, const char \* restrict mode);

- Operations with the files are **Notional Structure** Motice, the restrict keyword
	- Stream oriented sequential reading/writing
	- The current position in the file is like a **cursor**
	- At the opening the file, the cursor is set to the beginning of the file
- $\blacksquare$  The mode of the file operations is specified in the mode parameter
	- $\mathbb{F}$  " $\mathbb{r}$ " reading from the file

The program (user) needs to have sufficient rights for reading from the file.

 $\blacksquare$  "w" – writing to the file

A new file is created if it does not exists; otherwise the content of the file is cleared.

- $\blacksquare$  "a" append to the file the cursor is set to the end of the file
- **The modes can be combined, e.g., "** $r+$ " open the file for reading and writing

See man fopen Jan Faigl, 2020 B3B36PRG – Lecture 06: I/O and Standard Library 6 / 51

### fopen(), fclose(), and feof()

 $\blacksquare$  Test if the file has been opened

```
1 char *fname = "file.txt";
2
\sin if ((f = \text{fopen}(\text{frame}, "r")) == \text{NULL})4 fprintf(stderr, "Error: open file '%s'\n", fname);
5 }
```
Close file – int fclose(FILE \*stream);

```
_1 if (fclose(f) == EOF) {
2 fprintf(stderr, "Error: close file \sqrt{s}\'n", fname);
3 }
```
Test of reaching the end-of-file  $(EOF) - int$  feof (FILE \*stream);

#### File Positioning

- **Exery stream has a cursor, i.e., an associated file position**
- The position can be set using offset relatively to whence
- int fseek(FILE \*stream, long offset, int whence); where whence
	- $\blacksquare$  SEEK\_SET set the position from the beginning of file
	- $\blacksquare$  SEEK\_CUR relatively to the current file position
	- $\blacksquare$  SEEK\_END relatively to the end of file

If the position is successfully set,  $f \searrow ($ ) returns 0

- void rewind(FILE \*stream); sets the position to the beginning of file
- $\blacksquare$  The position can be stored and set by the functions

```
int fgetpos(FILE * restrict stream, fpos_t * restrict pos);
int fsetpos(FILE *stream, const fpos_t *pos);
```

```
See man fseek, man rewind, etc
```
# File Stream Modes

 $\blacksquare$  Modes in the  $fopen()$  can be combined

FILE\* fopen(const char \* restrict path, const char \* restrict mode);

- $\blacksquare$  "r" open for reading
- $\blacksquare$  "w" Open for writing (file is created if it does not exist)
- " a" open for appending (set cursor to the end of file or create a new file if it does not exists)
- $r^*$  " $r^*$ " open for reading and writing (starts at beginning)
- $\blacksquare$  "w+" open for reading and writing (truncate if file exists)
- $\blacksquare$  "a+" open for reading and writing (append if file exists)
- $\blacksquare$  There are restrictions for the combined modes with "+"
	- We cannot switch from reading to writing without calling a file-positioning function or reaching the end of file
	- We cannot switch from writing to reading without calling fflush() or calling a filepositioning function.

#### Temporary Files

- FILE\* tmpfile(void); creates a temporary file that exists until it is closed or the program exists
- $\blacksquare$  char\* tmpnam(char \*s); generates a name for a temporary file
	- If s is NULL, it creates a name and store it in a static variable and return a pointer to it
	- $\blacksquare$  Otherwise it copies the string into the provided character array (s) and returns the pointer to the first character of the array

# File Buffering

- $\blacksquare$  int fflush(FILE \*stream); flushes buffer for the given stream
	- **filmsh(NULL);** flushes all buffers (all output streams)
- Change the buffering mode, size, and location of the buffer int setvbuf(FILE \* restrict stream, char \* restrict buf, int mode, size\_t size);

The mode can be one of the following macros

\_IOFBF – full buffering. Data are read from the stream when buffer is empty and written to the stream when it is full

\_IOLBF – line buffering. Data are read or written from/to the stream one line at a time \_IONBF – no buffer. Direct reading and writing without buffer

#define BUFFER\_SIZE 512 char buffer[BUFFER\_SIZE];

setvbuf(stream, buffer, \_IOFBF, BUFFER\_SIZE);

- void setbuf(FILE \* restrict stream, char \* restrict buf);
	- $-$  similar to setybuf () but with default mode

# Detecting End-of-File and Error Conditions

Three possible "errors" can occur during reading data (e.g.,  $f\text{scan}f$ )

 $\blacksquare$  End-of-file – we reach the end of file

Or, the stream is closed, e.g., stdin

- Read error the read function is unable to read data from the stream
- $\blacksquare$  Matching failure the read data does not match the requested format
- Each stream ( $FILE*$ ) has two indicators:
	- **P** error indicator indicates that a read or write error occurs
	- **E** end-of-file indicator is set when the end of file is reached
- The indicators can be read (tested if the indicator is set or not) and clear the error and eof indicators
	- int ferror(FILE \*stream);
	- void clearerr(FILE \*stream);
	- int feof(FILE \*stream);

# <span id="page-11-0"></span>Reading and Writing Single Byte

■ Basic function for reading from stdin and stdout are

- getchar() and putchar()
- Both function return int value, to indicate an error  $(EGF)$
- The written and read values are converted to unsigned char
- The variants of the function for the specific stream are
	- int getc(FILE \*stream); and int putc(int c, FILE \*stream);
	- getchar() is equivalent to getc(stdin)
	- $\blacksquare$  putchar() is equivalent to putc() with the stdout stream
- Reading byte-by-byte (unsigned char) can be also used to read binary data, e.g., to construct 4 bytes length int from the four byte (char) values

# Example – Copy using getc() and putc()  $1/2$

Simple copy program based on reading bytes from stdin and writing them to stdout

```
1 int c;
2 int bytes = 0;
3 while ((c = getc(stdin)) != EOF) { }\frac{1}{4} if (putc(c, stdout) == EOF) {
5 fprintf(stderr, "Error in putc");
6 break;
7 }
8 bytes += 1;
9 }
```
lec06/copy-getc\_putc.c

# Example – Copy using getc() and putc()  $2/2$

We can count the number of bytes, and thus the time needed to copy the file

```
1 #include <sys/time.h>
  2 ...
\frac{2}{3}4 struct timeval t1, t2;
5 gettimeofday(&t1, NULL);
6
7 \ldots // copy the stdin -> stdout
8
9 gettimeofday(&t2, NULL);
10 double dt = t2.ty\_sec - t1.ty\_sec + ((t2.ty\_usec - t1.ty\_usec) / 1000000.0);11 double mb = bytes / (1024 * 1024);
12 fprintf(stderr, "%.2lf MB/sec\n", mb / dt);<br>lec06/copy-getc_putc.c
```
■ Example of creating random file and using the program

```
clang -O2 copy-getc_putc.c
dd bs=512m count=1 if=/dev/random of=/tmp/rand1.dat
1+0 records in
1+0 records out
536870912 bytes transferred in 7.897227 secs (67982205 bytes/sec)
./a.out < /tmp/rand1.dat >/tmp/rand2.dat
326.10 MB/sec
```
# <span id="page-14-0"></span>Line Oriented I/O

A whole line (text) can be read by

```
char* gets(char *str);
char* fgets(char * restrict str, int size, FILE * restrict stream);
```
- $\blacksquare$  gets() cannot be used securely due to lack of bounds checking
- A line can be written by  $fputs()$  an puts()
- puts() write the given string and a newline character to the stdout stream
- $\Box$  puts() and fputs() return a non-negative integer on success and EOF on error See man fgets, man fputs
- Alternatively, the line can be read by  $getline()$

ssize\_t getline(char \*\* restrict linep, site\_t \* restrict linecapp, FILE \* restrict stream);

Expand the buffer via realloc $()$ , see man fgetline

Capacity of the buffer, or if  $*$ linep==NULL (if linep points to NULL) a new buffer is allocated

# Formatted  $1/O$  – fscanf()

- $\blacksquare$  int fscanf(FILE \*file, const char \*format, ...);
- If returns a number of read items, e.g., for the input

record 1 13.4

- The statement int  $r = f \text{scanf}(f, \sqrt{6} \land \sqrt{1} \text{min}, \text{str}, \&i, \&d);$
- sets (in the case of success) the variable r to the value 3

 $r == 3$ 

For reading strings, it is necessary to respect the size of the allocated memory, e.g., by using the limited length of the read string

```
char str[10];
int r = fscanf(f, "%9s %d %lf\n", str, &i, &d);
```
lec06/file\_scanf.c

```
Formatted 1/O – fprintf()
 \blacksquare int fprintf(FILE *file, const *format, ...);
    int main(int argc, char *argv[])
    {
       char *fname = \arg c > 1 ? \arg v[1] : "out.txt";
       FILE *f;
       if ((f = fopen(fname, "w")) == NULL) {
          fprintf(stderr, "Error: Open file \sqrt[6]{s}\cdot\pi", fname);
          return -1;
       }
       fprintf(f, "Program arguments argc: \lambda d \n\cdot", argc);
       for (int i = 0; i < argc; ++i) {
          fprintf(f, "argv[%d]='%s'\n", i, argv[i]);
       }
       if (fclose(f) == E0F) {
          fprintf(stderr, "Error: Close file \sqrt[6]{s}\cdot\pi", fname);
          return -1;
       }
       return 0;
    }
                                                                      lec06/file_printf.c
```
Jan Faigl, 2020 B3B36PRG – Lecture 06: I/O and Standard Library 20 / 51

#### <span id="page-17-0"></span>Block Read/Write

■ We can use fread() and fwrite() to read/write a block of data

```
size_t fread(void * restrict ptr,
      size_t size, size_t nmemb,
      FILE * restrict stream):
```

```
size_t fwrite(const void * restrict ptr,
     size_t size, size_t nmemb,
     FILE * restrict stream):
```
Use const to indicate  $(\text{ptr})$  is used only for reading

# Block Read/Write – Example 1/5

- Program to read/write a given (as  $\# \text{define } NUMB$ ) number of int values using #define BUFSIZE length buffer
- Writing is enabled by the optional program argument  $-w$
- File for reading/writing is a mandatory program argument

```
1 #include <stdio.h><br>2 #include <string.h
 2 #include <string.h><br>3 #include <errno.h>
       #include <errno.h>
 4 #include <stdbool.h><br>5 #include <stdlib.h>
       #include <stdlib.h>
 6<br>7
       #include <svs/time.h>
 8
       #include "my_assert.h"
10
11 #ifndef BUFSIZE<br>12 #define BUFSIZE
       #define BUFSIZE 32768
13 #endif
14
15 #ifndef NUMB
16 #define NUMB 4098
17 #endif
                                                                     19 int main(int argc, char *argv[])<br>20 \{\frac{20}{21}21 int c = 0;<br>22 Bool read
                                                                     22 __Bool read = true;<br>23 const char *fname
                                                                     23 const char *fname = NULL;<br>24 EIIF *file:
                                                                     24 FILE *file;<br>25 const char
                                                                     25 const char *mode = "r";<br>26 while (argc--> 1) {
                                                                     26 while \text{(argc--} > 1) {<br>27 forintf(stderr. "
                                                                     27 fprintf(stderr, "DEBUG: argc: \frac{d}{d}, \frac{w}{s}, argc, argv[argc]);<br>28 if (strcmp(argv[argc], "-v") == 0) {
                                                                     28 if (strcmp(argv[argc], "-w") == 0) {<br>29 forintf(stderr, "DEBUG; enable wr
                                                                     29 fprintf(stderr, "DEBUG: enable writting\n");<br>30 read = false: // enable writting
                                                                                         read = false: // enable writting
                                                                     31 mode = ''w'';<br>32 helse {
                                                                     32 } else {<br>33 fname
                                                                                         fname = argv[area]:
                                                                     34 }
                                                                     35 } // end while
```
lec06/demo-block\_io.c

```
Block Read/Write – Example 2/5
36 file = fopen(fname, mode);
  37 if (!file) {
  38 fprintf(stderr, "ERROR: Cannot open file '%s', error %d - %s\n", fname, errno,
         strerror(errno));
  39 return -1;
  40 }
  41 int *data = (int*)malloc(NUMB * sizeof(int));
  42 mv assert(data _LLINE_L, _LFILE_L);
  43 struct timeval t1, t2;
  44 gettimeofday(&t1, NULL);<br>45 if (read) {
  45 if (read) { \rightarrow READ FILE */
  46 fprintf(stderr, "INFO: Read from the file '%s'\n", fname);
  \overline{c} = fread(data, sizeof(int), NUMB, file);
  48 if (c \mid = \text{NUMB}) {
  49 fprintf(stderr, "WARN: Read only % objects (int)\n", c);
  50 \qquad \qquad } else {
  51 fprintf(stderr, "DEBUG: Read %i objects (int)\n", c);<br>52 }
  \begin{array}{ccc} 52 & & \end{array}<br>53 } else {
  53 } else { /* WRITE FILE */
  54 char buffer[BUFSIZE];
  55 if (setvbuf(file, buffer, _IOFBF, BUFSIZE)) { /* SET BUFFER */
  56 fprintf(stderr, "WARN: Cannot set buffer");
  57 }
                                                               lec06/demo-block_io.c
Jan Faigl, 2020 B3B36PRG – Lecture 06: I/O and Standard Library 24 / 51
```
# Block Read/Write – Example 3/5

```
58 fprintf(stderr, "INFO: Write to the file \%s'\n", fname);
59 c = fwrite(data, sizeof(int), NUMB, file);
60 if (c != NUMBER) {
61 fprintf(stderr, "WARN: Write only % i objects (int)\n", c);
62 \qquad \qquad } else {
63 fprintf(stderr, "DEBUG: Write %i objects (int)\n", c);<br>64
64 }
65 fflush(file);<br>66 }
66 }
67
68 gettimeofday(&t2, NULL);
69 double dt = t2.tv_sec - t1.tv_sec + ((t2.tv_usec - t1.tv_usec) / 1000000.0);70 double mb = (sizeof(int) * c) / (1024 * 1024);
71 fprintf(stderr, "DEBUG: feof: %i ferror: %i\n", feof(file), ferror(file));
72 fprintf(stderr, "INFO: %s %lu MB\n", (read ? "read" : "write"), sizeof(int)*NUMB/(1024 *
       (1024) :
73 fprintf(stderr, "INFO: %.2lf MB/sec\n", mb / dt);
74 free(data);
75 return EXIT_SUCCESS;<br>76 }
76 }
```
lec06/demo-block\_io.c

# Block Read/Write – Example 3/5

■ Default <code>BUFSIZE</code> (32 kB) to write/read  $10^8$  integer values ( $\sim$ 480 MB)

```
clang -DNUMB=100000000 demo-block_io.c && ./a.out -w a 2>&1 | grep INFO
INFO: Write to the file 'a'
INFO: write 381 MB
INFO: 10.78 MB/sec
./a.out a 2>&1 | grep INFO
INFO: Read from the file 'a'
INFD: read 381 MRINFO: 2214.03 MB/sec
```
 $\blacksquare$  Try to read more elements results in  $f$ eof(), but not in  $f$ error()

```
clang -DNUMB=200000000 demo-block_io.c && ./a.out a
DEBUG: argc: 1 'a'
INFO: Read from the file 'a'
WARN: Read only 100000000 objects (int)
DERUG \cdot for f \cdot 1 for r \cdot 0INFD: read 762 MPINFO: 1623.18 MB/sec
```
lec06/demo-block\_io.c

## Block Read/Write – Example 5/5

■ Increased write buffer BUFSIZE (128 MB) improves writing performance

```
clang -DNUMB=100000000 -DBUFSIZE=134217728 demo-block_io.c && ./a.out -w aa 2>&1 | grep INFO
INFO: Write to the file 'aa'
INFO: write 381 MB
INFO: 325.51 MB/sec
```
But does not improve reading performance, which relies on the standard size of the buffer

clang -DNUMB=100000000 -DBUFSIZE=134217728 demo-block\_io.c && ./a.out aa 2>&1 | grep INFO INFO: Read from the file 'aa' INFO: read 381 MB INFO: 1693.39 MB/sec letters and the second state of the second state of the second state of the second state of the second state  $\frac{1}{2}$ 

# <span id="page-23-0"></span>Blocking and Non-Blocking I/O Operations

- Usually I/O operations are considered as **blocking requested** 
	- System call does not return control to the application until the requested I/O is completed
	- It is motivated that we need all the requested data and  $I/O$  operations are usually slower than the other parts of the program.

We have to wait for the data anyway

- $\blacksquare$  It is also called **synchronous** programming
- Non-Blocking system calls do not wait for unrelated I/O to complete, and thus do not block the application
	- It is suitable for network programming, multiple clients, graphical user interface, or when we need to avoid "deadlock" or too long waiting due to slow or not reliable communication
	- Call for reading requested data will read (and "return") only data that are actually available in the input buffer
- **Asynchronous programming with non-blocking calls** 
	- Return control to the application immediately
	- Data are transfered to/from buffer "on the background" Call back, triggering a signal, etc.

# Non-Blocking I/O Operations – Example

■ Setting the file stream (file descriptor) to the 0\_NONBLOCK mode

```
Also for socket descriptor
```
- **For reading from regular files it does not make too much sense to use non-blocking** operations
- Reading from block devices such as serial port, e.g.,  $/$ dev/ttyS10 may be more suitable
	- $\blacksquare$  We can set  $0$  NONBLOCK flag for a file descriptor using  $fcnt1()$

```
#include <fcntl.h> // POSIX
```

```
// open file by the open() system call that return a file descriptor
int fd = open("/dev/ttyUSB0", O_RDWR, S_IRUSR | S_IWUSR);
```

```
// read the current settings first
int flags = fcntl(fd, F_GETFL, 0);
```

```
// then, set the O_NONBLOCK flag
fcntl(fd, F_SETFL, flags | O_NONBLOCK);
```
 $\blacksquare$  Then, calling  $\text{read}()$  will provide the requested number of bytes are fewer bytes that are currently available in the buffer

# <span id="page-25-0"></span>Key Press without Enter

- Reading character from stdin can be made by the getchar() function #include <stdio.h> #include <ctype.h> int c;
- **However, the input is buffered to** read line, i.e., it is necessary to press Enter key by default
- We can avoid that by setting the terminal to a raw mode

```
while ((c = getchar()) := 'q') {
  if (isalpha(c)) {
    printf("Key '%c' is alphabetic;", c);
  \} else if (isspace(c)) {
    printf("Key '%c' is space character;", c);
  } else if (isdigit(c)) {
    printf("Key '%c' is decimal digit;", c);
  } else if (isblank(c)) {
    printf("Key is blank;");
  } else {
    printf("Key is something else;");
  }
  printf(" ascii: \sqrt{\frac{s}{n}}",
        is\,is\,ic) ? "true" : "false");
}
return 0;
```
lec06/demo-getchar.c

Jan Faigl, 2020 B3B36PRG – Lecture 06: I/O and Standard Library 32 / 51

```
Key Press without Enter – Example
     ■ We can switch the <u>stdin</u> to the raw mode using termios<br>void call_termios(int reset)
      {
         static struct termios tio, tioOld;
         tcgetattr(STDIN_FILENO, &tio);
         if (reset) {
            tcsetattr(STDIN_FILENO, TCSANOW, &tioOld);
         } else {
            tio0ld = tio; //backup
            cfmakeraw(&tio);
            tio.c_lflag &= ~ECHO; // assure echo is disabled
            tio.c_oflag |= OPOST; // enable output postprocessing
            tcsetattr(STDIN_FILENO, TCSANOW, &tio);
         }
      }
    Or we can use the stty tool
      void call_stty(int reset)
      {
          if (reset) {
             system("stty -raw opost echo");
          \} else \{system("stty raw opost -echo");
          }
Jan Faigl, 2020
                                                  ■ Usage clang demo-getchar.c -o
                                                     demo-getchar
                                                           ■ Standard "Enter" mode: ./demo-getchar
                                                           Raw mode - termios: ./demo-getchar termios
                                                           Raw mode - stty: ./demo-getchar stty
                                                                             lec06/demo-getchar.c
                                             B3B36PRG – Lecture 06: I/O and Standard Library 33 / 51
```
# <span id="page-27-0"></span>Part II [Selected Standard Libraries](#page-27-0)

# <span id="page-28-0"></span>Standard Library

- The C programming language itself does not provide operations for input/output, more complex mathematical operations, nor:
	- $\blacksquare$  string operations
	- **dynamic allocation**
	- **run-time error handling**
- **These and further functions are included in the standard library that is a part of the C** compiler
	- $\blacksquare$  Library the compiled code is linked to the program, e.g., libc.so

```
Viz e.g., ldd a.out
```
■ Header files contain function prototypes, types, macros, etc.

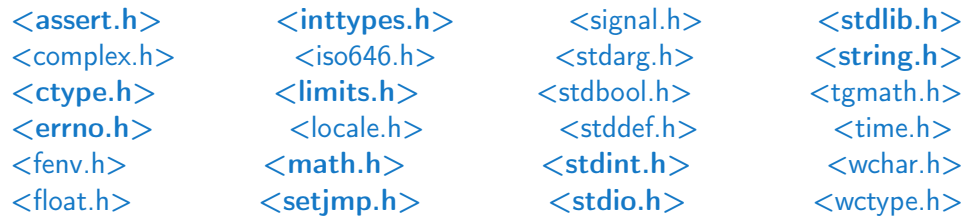

Jan Faigl, 2020 B3B36PRG – Lecture 06: I/O and Standard Library 36 / 51

# Standard library – Overview

- $\blacksquare$  <stdio.h> Input and output (including formatted)
- $\blacktriangleright$  <stdlib.h> Math function, dynamic memory allocation, conversion of strings to number.
	- Sorting  $qsort()$
	- Searching bsearch $()$
	- **Random numbers rand()**
- $\blacksquare$  <limits.h> Ranges of numeric types
- $\blacksquare$  <math.h> Math functions
- $\blacksquare$  <errno.h> Definition of the error values
- $\blacksquare$  <assert.h> Handling runtime erros
- $\blacksquare$  <ctype.h> character classification, e.g., see lec06/demo-getchar.c
- $\blacksquare$  <string.h> Strings and memory transfers, i.e., memory()
- $\blacksquare$  <locale.h> Internationalization
- $\blacksquare$  <time.h> Date and time

# Standard Library (POSIX)

Relation to the operating system (OS)

POSIX – Portable Operating System Interface

- $\blacksquare$  <stdlib.h> Function calls and OS resources
- $\blacksquare$  <signal.h> Asynchronous events
- $\blacksquare$  <unistd.h> Processes, read/write files, ...
- $\blacksquare$  <pthread.h> Threads (POSIX Threads)
- $\blacksquare$  <threads.h> Standard thread library in C11
	- 晶 Advanced Programming in the UNIX Environment, 3rd edition, W. Richard Stevens, Stephen A. Rago Addison-Wesley, 2013, ISBN 978-0-321-63773-4

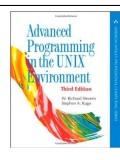

#### Mathematical Functions

- $\blacksquare$  <math.h> basic function for computing with "real" numbers
	- Root and power of floating point number  $\overline{x}$ double sqrt(double x);, float sqrtf(float x);
	- double pow(double x, double  $y$ ); power
	- double atan2(double y, double x); arctan  $y/x$  with quadrand determination
	- Symbolic constants  $M_PI$ ,  $M_PI_2$ ,  $M_PI_4$ , etc.
		- #define M PI 3.14159265358979323846
		- #define M PI 2 1.57079632679489661923
		- #define M\_PI\_4 0.78539816339744830962
	- $\blacksquare$  isfinite(), isnan(), isless(),  $\ldots$  comparision of "real" numbers
	- round(), ceil(),  $floor()$  rounding and assignment to integer
- $\blacksquare$  <complex.h> function for complex numbers  $\blacksquare$  (50 C99)
- $\blacksquare$  <fenv.h> function for control rounding and representation according to IEEE 754.

man math

#### Variable Arguments <stdarg.h>

 $\blacksquare$  It allows writing a function with a variable number of arguments

Similarly as in the functions printf() and scanf()

- $\blacksquare$  The header file  $\leq$ stdarg.h> defines
	- $\blacksquare$  Type va\_list and macros
	- void va\_start(va\_list ap,  $parmN$ ); initiate va\_list
	- type va\_arg(va\_list ap,  $type$ ); fetch next variable
	- void va\_end(va\_list ap); cleanup before function return
	- void va\_copy(va\_list dest, va\_list src);

 We have to pass the number of arguments to the functions with variable number of arguments

va\_copy() has been introduced in C99

```
Example – Variable Arguments <stdarg.h>
```

```
1 #include <stdio.h>
  2 #include <stdarg.h>
  3
    int even_numbers(int n, ...);
    int main(void)
  \begin{matrix}6 & 1\\ 7 & 2\end{matrix}printf("Number of even numbers: \frac{\sinh n}{\sin n}, even numbers(2, 1, 2));
  8 printf("Number of even numbers: \frac{\pi}{n}, even_numbers(4, 1, 3, 4, 5));
  9 printf("Number of even numbers: \frac{\pi}{n}, even numbers(3, 2, 4, 6));
 10 return 0;<br>11 }
 11 }
 \overline{12}13 int even_numbers(int n, ...)<br>14 \{\frac{14}{15}15 int c = 0;<br>16 va\_list ap
       va_list ap;
 17 va_start(ap, n);
 18 for (int i = 0; i < n; ++i) {
 19 int v = va_{\text{arg}}(ap, int);
 20 (v \, % \, 2 == 0) ? c += 1 : 0;21 }
 22 va_end(ap);
 23 return c;
24 } lec06/demo-va_args.c
                                            B3B36PRG – Lecture 06: I/O and Standard Library 41 / 51
```
# <span id="page-34-0"></span>Error handling

- Basic error codes are defined in  $\leq$ errno.h>
- **These codes are used in standard library as indicators that are set in the global variable** errno in a case of an error during the function call, e.g.,
	- If file open  $f$  open() fails, it returns NULL, which does not provide the cause of the failure
- **The cause of failure can be stored in the errno variable**
- **Text description of the numeric error codes are defined in**  $\leq$ **tring.h>** 
	- $\blacksquare$  String can be obtain by the function

char\* strerror(int errnum);

#### Example – errno

```
■ File open
1 #include <stdio.h><br>2 #include <errno.h>
   2 #include <errno.h>
3 #include <string.h>
4
5 int main(int argc, char *argv[]) {
6 FILE *f = fopen("soubor.txt", "r");
\tau if (f == NULL) {
8 int r = errno:
9 printf("Open file failed errno value %d\n", errno);
10 printf("String error \sqrt{\frac{s}{\cdot}} \cdot \ln", strerror(r));
11 }
12 return 0;<br>13 }
13 } lec06/errno.c
\blacksquare Program output if the file does not exist
   Open file failed errno value 2
   String error 'No such file or directory'
```
**Program output for an attempt to open a file without having sufficient access rights** Open file failed errno value 13 String error 'Permission denied'

## Testing macro assert()

- We can add tests for particular value of the variables, for debugging
- Such test can be made by the macro assert (expr) from  $\langle$  assert.h>
- IF expr is not logical 1 (true) the program is terminated and the particular line and the name of the source file is printed
- Macro includes particular code to the program

It provides a relatively straightforward way to evaluate and indicate possible errors, e.g., due to a wrong function argument.

■ We can disable the macro by definition of the macro NDEBUG

man assert

```
Example
```

```
#include <stdio.h>
#include <assert.h>
int main(int argc, char *argv[])
{
   assert(argc > 1);printf("program argc: %d\n", argc);
   return 0;
}
```
lec06/assert.c

Jan Faigl, 2020 B3B36PRG – Lecture 06: I/O and Standard Library 45 / 51

# Example of assert() Usage

**Compile the program the assert () macro and executing the program with/without** program argument

```
clang assert.c -o assert
./assert
Assertion failed: (\text{argc} > 1), function main, file assert.c, line 5.<br>zsh: abort (assert)
zsh: abort
./assert 2
start argc: 2
```
 Compile the program without the macro and executing it with/without program argument

```
clang -DNDEBUG assert.c -o assert
./assert
program start argc: 1
./assert 2
program start argc: 2
```
lec06/assert.c

## Long Jumps

- The goto statement can be used only within a function
- $\blacksquare$  <set jmp.h> defines function set jmp() and long jmp() for jumps across functions
- $\blacksquare$  set  $\text{imp}$  () stores the actual state of the registers and if the function return non-zero value, the function  $\text{longimp}()$  has been called
- During longimp() call, the values of the registers are restored and the program continues the execution from the location of the setjmp() call

We can use set  $\text{imp}()$  and  $\text{longimp}()$  to implement handling exceptional states similarly as  $\text{try-catch}$ 

```
1 #include <setjmp.h>
2 jmp_buf jb;
3 int compute(int x, int y);
4 void error_handler(void);
5 if \text{(setimp}(\text{ib}) == 0) {
6 r = \text{compute}(x, y);
7 return 0;
8 } else {
9 error handler();
10 return -1;
11 }
                                             12 int compute(int x, int y) {
                                             15 } else {
                                             18 }
                                             19 }
                                             22 }
```

```
13 if (y == 0) {
14 longjmp(jb, 1);
16 x = (x + y * 2);17 return (x / y);
20 void error handler(void) {
21 printf("Error\ln");
```
Jan Faigl, 2020 B3B36PRG – Lecture 06: I/O and Standard Library 47 / 51

## Communication with the Environment  $\langle$ stdlib.h>

- The header file  $\leq$ stdlib.h> defines standard program return values EXIT\_FAILURE and EXIT\_SUCCESS
- A value of the environment variable get be retrieved by the  $getenv()$ <br>1.  $\#include *static* >b$

```
1 #include <stdio.h>
```
2 #include <stdlib.h>

```
4 int main(void)
```

```
5 {
```
3

```
6 printf("USER: \sqrt{s} \nvert, getenv("USER"));
7 printf("HOME: \sqrt{s}n", getenv("HOME"));
```

```
8 return EXIT_SUCCESS;
9 }
```

```
lec06/demo-getenv.c
```
- void exit(int status); the program is terminated as it will be by calling return(status) in the main() function.
- $\blacksquare$  We can register a function that will be called at the program exit by the int atexit (void  $(*func)(void))$ :
- **The program can be aborted by calling void abort (void), in this case, registered** functions by the  $\text{atexit}()$  are not called

## $Exp{Example} - \text{atexit}()$ , abort(), and  $\text{exit()}$

```
\frac{1}{2} #include \left\{\text{c+dlih}\right\}3 #include <string.h>
    4
    5 void cleanup(void);
    6 \text{ void last world}(void);
    7
    8 int main(void)
    9 {
   10 atexit(cleanup); // register function<br>11 atexit(last word): // register function
   11 atexit(last_word); // register function<br>12 const.char *howToExit = getenv("HOW TO
   12 const char *howToExit = getenv("HOW_TOEXIT");<br>
15 if (howToExit && strcmp(howToExit, "EXIT") ==
   13 if (howToExit && strcmp(howToExit, "EXIT") == 0) {<br>14 mrintf("Force exit)n") ·
              printf("Force exit\n");
   15 exit(EXIT_FAILURE);
   16 } else if (howToExit && strcmp(howToExit, "ABORT") ==
             0) {
   17 printf("Force abort\n");
   18 abort ():
   19 }
   20 printf("Normal exit\n");
   21 return EXIT SUCCESS;
   22 }
   23
   24 void cleanup(void)
   25 {
   26 printf("Perform cleanup at the program exit!\n");
   27 }
   28
   29 void last_word(void)
   30 {
   31 printf("Bye, bye!\n");
<sup>32</sup> }<br>Jan Faigl, 2020
```
**Example of usage** clang demo-atexit.c -o atexit

```
% ./atexit; echo $?
Normal exit
Bye, bye!
Perform cleanup at the program exit!
\Omega
```
% HOW TO EXIT=EXIT ./atexit: echo \$? Force exit Bye, bye! Perform cleanup at the program exit! 1

% HOW TO EXIT=ABORT ./atexit: echo \$? Force abort zsh: abort HOW TO EXIT=ABORT ./atexit <sup>134</sup> lec06/demo-atexit.c

# Summary of the Lecture

## <span id="page-42-0"></span>Topics Discussed

- $\blacksquare$  I/O operations
	- $\blacksquare$  File operations
	- Character oriented input/output
	- Text files
	- **Block oriented input/output**
	- Non-blocking input/output
	- Terminal input/output
- Selected functions of standard library
	- Overview of functions in standard C and POSIX libraries
	- Variable number of arguments
	- **Error handling**

#### **Next: Parallel programming**